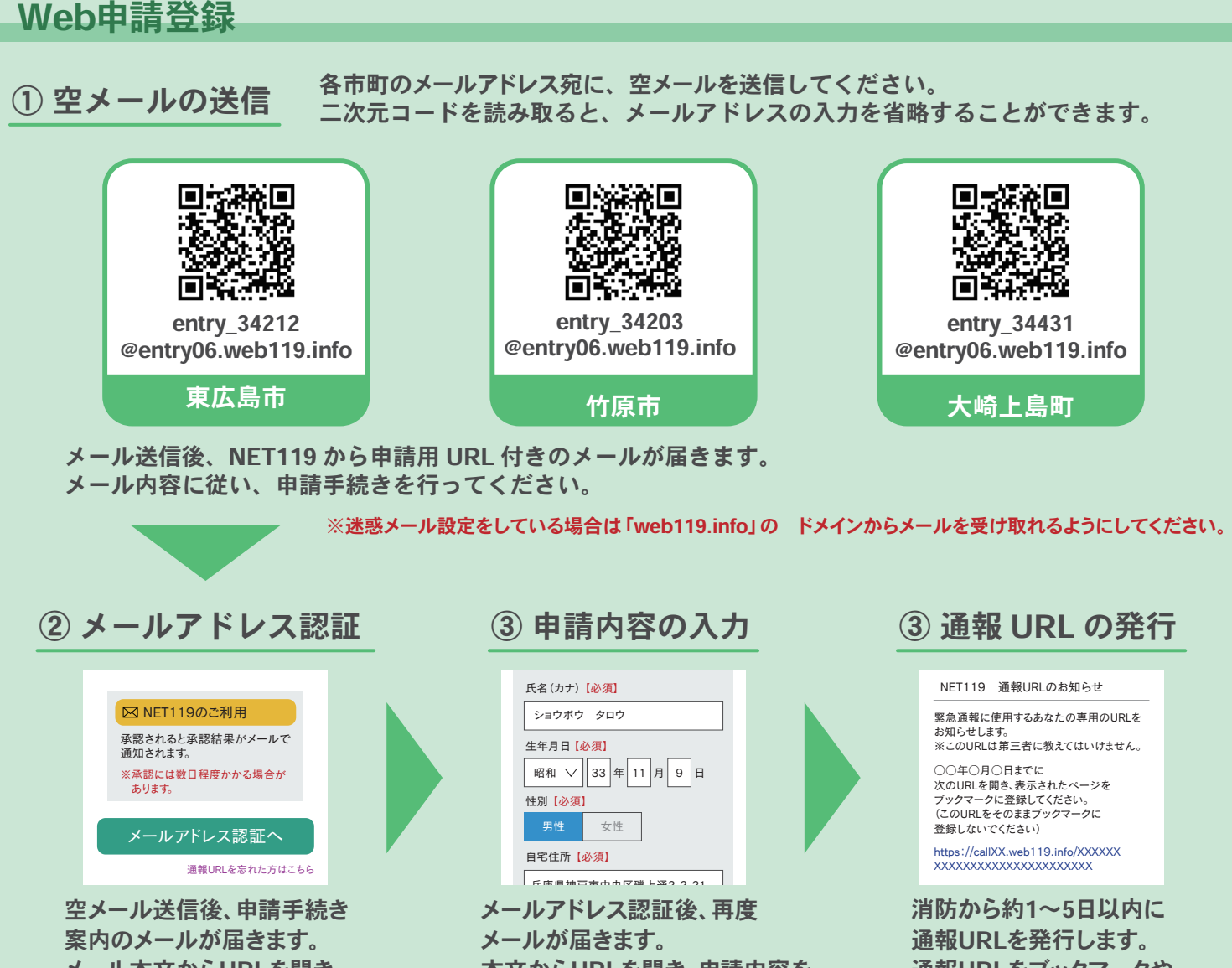

メール本文からURLを開き、 認証手続きを行います。

本文からURLを開き、申請内容を 入力し、申請を行います。

通報URLをブックマークや ホーム画面へ追加します。

## 書面での申請登録

申請用紙を記入のうえ、東広島市消防局又は各市町の福祉課まで登録申請をお願いします。 申請用紙は消防署・各市町の福祉課で配布しています。

## 携帯電話端末の対応機種

携帯電話 : おおむね6年以内に発売された機種 スマートフォン : おおむね3年以内に発売された機種(OSのアップデートが適用されたもの)

通報方法については、右の二次元コードを読み取り、 東広島市消防局のホームページをご覧ください。

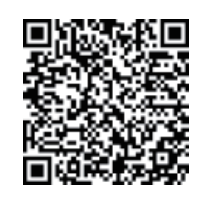

二次元コード読み取り>各課紹介>指令課>ネット119通報利用案内

## 問い合わせ先

東広島市消防局 住所:広島県東広島市西条町助実1173番地1 TEL:082-422-0119 FAX:082-423-8243 メール:hgh220119@city.higashihiroshima.lg.jp